## Dear parents and students of **Thompson Intermediate**,

With the close of the school year, you are likely seeking additional information regarding your student's learning and progress during the 2020-2021 school year. Skyward Family Access allows parents, guardians and students to view and manage various information including a student's attendance records, calendars, graduation plans, schedules, gradebooks, online assignments, grading and report cards and results from state assessments (STAAR and TELPAS).

## **Instructions to set up your Skyward Account:**

Skyward will send you a Family Access username to the email address you have on file through the district's student information system, Skyward Qmlativ.

- If you do not have an email on file, please contact your school's office to have one added. Once you have an email address on file, you will receive an email that includes your Family Access username and a link to reset your password.
- After the system sends you the email to reset your password, you have 24 hours to access the reset password link before it expires. If your link expires, you can still gain access to your account by clicking on the "click here" link in the email. Once you have clicked on the link, it will take you to the sign on page.
- On the sign-on page, click the "forgot your username or password" link. This link will take you to a page where you can enter either the username you were sent or the email address you have on file in the student information system. Click the submit button and an email will be sent to you containing a new reset link.
- Once logged in, you can access information about your student(s) by clicking the appropriate tile on your dashboard. You can view general information about your student(s) on the Student Profile, information about calendars, class schedules, course requests, grades, assignments, attendance, disciplinary infractions, standardized test scores, graduation plans, endorsements, endorsement progress, career plans, and activities for your students.
- In addition, by clicking on My Messages, you can view messages sent to you by the school regarding school events or the end of a grading period. When you are in My Messages, clicking on the settings icon allows you to subscribe/unsubscribe to various messages including tracking/managing attendance, grading and assignments notifications
- To view Family Access from your phone, download the Skyward Mobile Access app from either Google Play or the Apple store for easy access.

## **Already have your Skyward Account?**

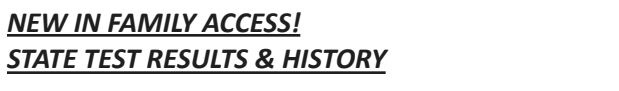

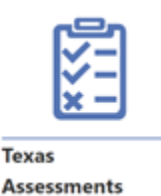

You can view Texas assessments for your child or children in the Assessment area of Family Access. The link to the Texas Assessments Parent Portal displays for students who have a birthday specified in the system and an assigned portal access code. The Texas Assessments Parent Portal link enables you to view your child or children's State of Texas Assessments of Academic Readiness (STAAR), STAAR Alternate, and or the Texas English Language Proficiency Assessment System (TELPAS) assessment results and testing history.

You will see a link to the Texas Assessments Results website for your student or students. Click the link to the *Texas Assessments Results Website*.

Note: You will be redirected to The Texas Assessment website. This website is not managed by Skyward or Pasadena ISD.

If you have any questions or concerns regarding this feature, reach out to **Thompson Intermediate, 713.740.0510**.

## **When will the scores for my student's State Assessment be posted?**

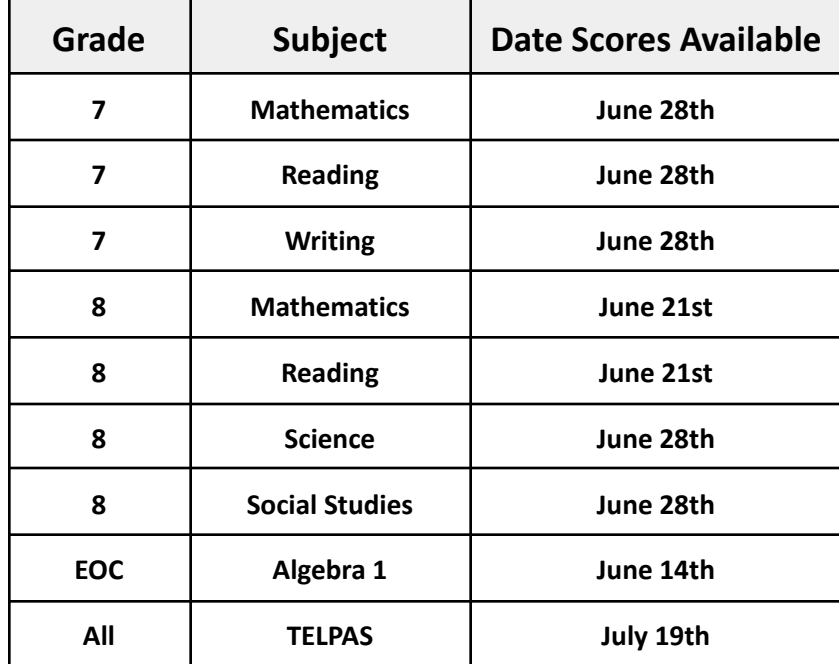